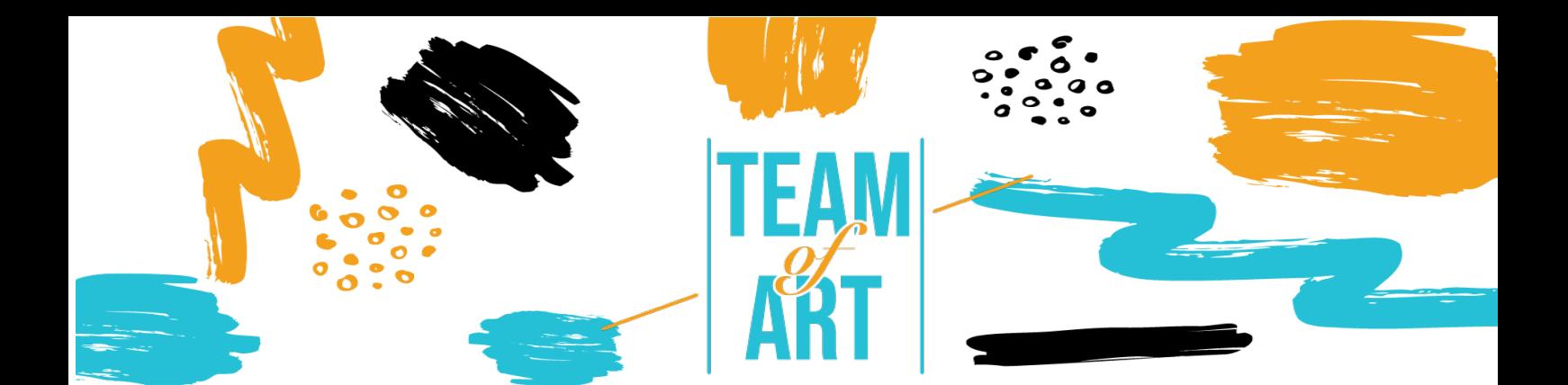

# **Включване на аудитория с увреждания на слуха**

# **Основна цел**

Целта на този практически лист е да прегледа съществуващите техники и стратегии, за да направи онлайн материалите приобщаващи и достъпни за обучаеми с увреден слух.

В този практически лист вие ще:

- $\checkmark$  научите повече за уврежданията на слуха,
- $\checkmark$  научите за трудностите, които се срещат онлайн,
- $\checkmark$  научите как да осигурите приобщаващо онлайн обучение за хора с увреден слух,
- $\checkmark$  научите нови техники за адаптиране на вашата онлайн работа, така че да е по-достъпна за тях.

# **От какво имате нужда :**

- ü Достъп до компютър с интернет връзка
- $\checkmark$  Свалите и инсталирате Movavi Video Editor Plus (https://www.movavi.com/es/video-editor-plus/?gclid=EAIaIQobChMIgvSm0- 2X8wIV2vZRCh0OWwjoEAAYASAAEgLoP\_D\_BwE)

#### **Предизвикателства и условия**

Мрежата е важен източник в много аспекти на живота: образование, работа, правителство, здравеопазване, развлечения и др. От съществено значение е онлайн материалите да са достъпни, за да се осигури равен достъп и възможности за хора с различни способности. Достъпът до информационни и комуникационни технологии, включително Интернет, са определени като основно човешко право в Конвенцията на ООН за правата на хората с увреждания (CRPD).

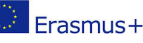

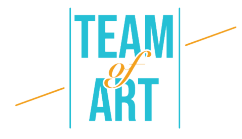

Мрежата предлага уникална възможност за достъп до информация и взаимодействие за много хора с увреждания. Това означава, че бариерите пред достъпността на аудио и визуалните медии могат да бъдат по-лесно преодолени чрез уеб технологиите.

Някои примери за общи бариери за хора с увреден слух са:

• Аудио съдържание, като видеоклипове с гласове и звуци, без надписи.

• Медийни плейъри, които не показват надписи и които не осигуряват контрол на силата на звука.

• Медийни плейъри, които не предоставят опции за регулиране на размера на текста и цветовете за надписите.

• Уеб базирани услуги, включително уеб приложения, които разчитат на взаимодействие само чрез глас.

• Липса на жестомимичен език за допълване на важна информация и текст, който е труден за четене.

Уебсайтовете и уеб инструментите, предназначени за хора с широк спектър от способности, са от полза за всички, включително за хора без увреждания. Следователно е важно да се вземе предвид широкото разнообразие от функционални нужди, вместо да се категоризират хората според медицинските класификации.

# **Aдаптация**

Някои начини, по които преподавателите могат да подобрят онлайн обучението за студенти с увреден слух, могат да бъдат следните:

- Направете проверка на състоянието на обучаемите. Някой от вашите ученици има ли увреден слух? Информирайте всички ваши обучаеми, че преминаването към виртуални класове е възможност да ви информират, ако имат някакви предизвикателства свързани с достъпа до съдържанието чрез видео или аудио записи.

- Използвайте надписи. Надписите са от съществено значение не само за обучаеми, които са глухи/с увреден слух, но също така подпомагат развитието

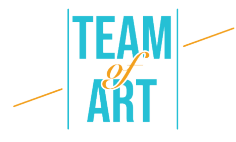

на уменията за четене и грамотност на много други. Изследванията показват, че използването на видео и аудио надписи е от полза за всички.

- Тествайте своята платформа за видеоконференции. Zoom, Adobe Connect, GoToMeeting и подобни платформи често се използват от университетите, но техните функции за достъпност варират значително и не всички от тях имат функции за подпомагане на потребители с увреден слух. Някои платформи, като Microsoft Teams и Google Hangouts, използват автоматични надписи, но точността не е на100%.

- Уверете се, че в стаята има достатъчно светлина и че тя е достатъчно разсеяна, за да намали или премахне сенките върху лицата, което улеснява учениците да четат по устните. Също така е важно да държите камерата под ъгъл, който позволява на обучаемите, които четат по устните да виждат добре лицето ви.

- Въведете някои основни правила. Задаването на няколко правила за онлайн класове относно комуникацията има големи ползи при използване на платформи за групова комуникация. Създайте протоколи за редуване и участие, като например използване на функцията "вдигане на ръка", кутията за чат или идентифициране по име, преди да започнете да коментирате. Помолете обучемите да включват своето видео само когато искат да зададат въпрос, тъй като ограничаването на броя на участниците на екрана едновременно може да подобри качеството на видеото. Същото важи и за звука: кажете на учениците да останат в режим без звук, докато не дойде техния ред, за да се изкажат, за да намалите фоновия шум. Тези стратегии позволяват на обучаеми със слухови затруднения да се съсредоточат върху един говорещ.

- Научете повече за вашата система за управление на обучението. Използвайте онлайн уроците, предоставени от вашия доставчик на услуги, за да научите повече за неговите функции за достъпност. Уверете се, че учебният материал (и речниците) са предоставени предварително на учениците с увреден слух. Речниките са изключително полезни за обяснение на терминологията, използвана в онлайн класа.

- Като водещ, забавете темпото. Това помага на всички слушатели да следват вснимателно казаното. Посъветвайте обучаемите, които разчитат на помощни

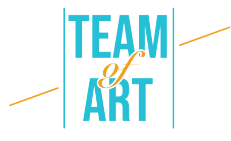

устройства за слушане, че може да се наложи да свържат звука на компютъра си директно към лично устройство, като слухов апарат или процесор за кохлеарен имплант, или към слушалки за намаляване на шума.

- Когато е възможно, записвайте срещи на живо и лекции, в случай че има проблеми с интернет връзките. Редовно се свързвайте с обучаемите си, за да проверите дали имат достъп и дали разбират онлайн съдържанието.

Работете със службата за права на хората с увреждания на университета/училище, за да посрещнете нуждите от достъпност на студентите. Използвайте индивидуални видео чатове или текстови съобщения, ако обучаемият се нуждае от допълнителна подкрепа.

#### **Практически примери и вдъхновение**

Аудиосъдържанието не е достъпно за потребители, които не чуват. Синхронизирането на тази информация с частта от медията, която може да бъде достъпна, е от решаващо значение за осигуряване на еквивалентен достъп до информацията.

Ето защо тук ще покажем пример за това как да добавите субтитри (надписи) и аудио описание към нашето видео съдържание.

Ще използваме Movavi. Тази програма ви позволява лесно да добавяте субтитри към вашите видеоклипове и предлага множество функции за редактиране, които могат да ви помогнат да направите видеоклиповете да изглеждат и звучат попрофесионално. Това видео приложение за настолен компютър ви дава възможността да създавате увлекателни, изчистени видеоклипове, които са приобщаващи и забавни. Заедно със субтитрите и надписите можете също да включите заглавия, преходи, филтри, стабилизация и други функции, за да изведете видеоклипа си на по-добро ниво.

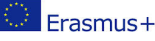

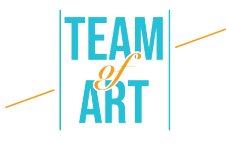

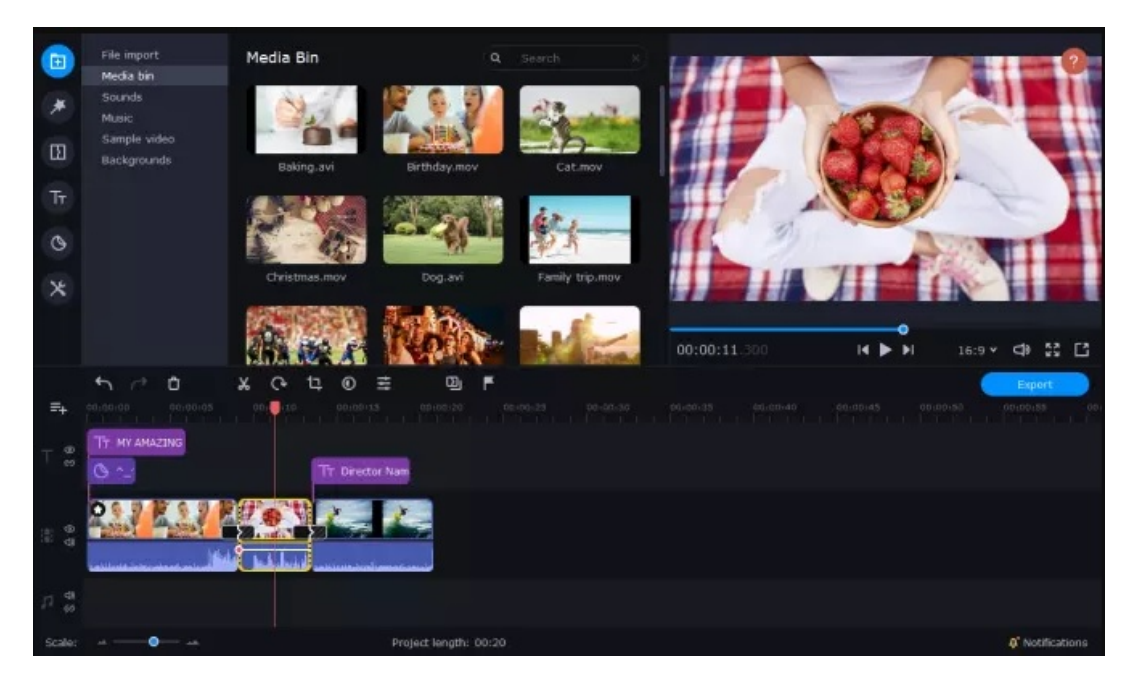

#### Инструкции

- 1. Свалете и инсталирайте Movavi Video Editor Plus.
- 2. Изберете опцията за вграждане на субтитри и натиснете Add Files.
- 3. Сложете вашето видео до опцията Timeline
- 4. Кликнете върху битона Titles отляво и изберете основния или анимирания стил на надписи, който предпочитате.
- 5. Плъзнете избрания от вас стил на заглавие към вашия Timeline
- 6. Щракнете двукратно върху заглавието и добавете текста, който искате да включите.
- 7. Щракнете върху Свойства на клипа,/ Clip Properties , за да регулирате продължителността и скоростта на вашите субтитри или надписи.
- 8. Регулирайте шрифта към стила, който харесвате, като щракнете върху Свойства на шрифта/ Font Properties и промените настройките на шрифта, за да отговаря на вашите нужди.
- 9. Ако искате да промените цвета на вашите надписи или субтитри, щракнете върху Цветови свойства/ Color Properties.

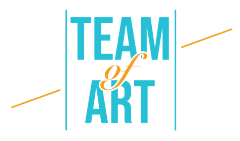

10.Натиснете Export, после Start.

Сега имате по-добо виждане за това как да добавяте надписи към вашите видеоклипове. Има много безплатни и евтини опции за онлайн услуги и софтуер, които можете да изтеглите и дори можете да добавите надписи на телефона си, ако е необходимо.

### **Допълнителни източници**

- W3C : Стратегии, стандарти, ресурси, които да направят мрежата достъпна за хора с увреждания https://www.w3.org/
- Създаване на достъпно цифрово бъдеще | Judy Brewer | TEDxMIT : https://www.youtube.com/watch?v=Wb2X9kYEvXc
- Общност за хора със слухови увреждания: https://www.hearinglikeme.com/
- За подобряване на видео уменията : https://www.movavi.com/learningportal/
- "The Conversation" предоставя информирани коментари и дебат по въпроси от глобално значение https://theconversation.com/es

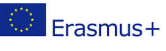